# Цифровой термометр DS18B20 (Trema-модуль v2.0)

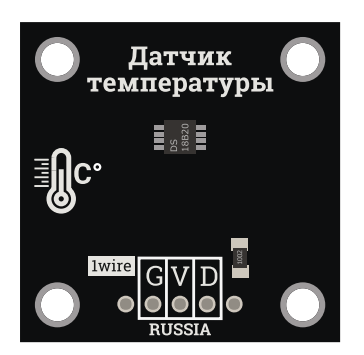

## Общие сведения:

Trema-модуль цифровой [термометр DS18B20](https://iarduino.ru/shop/Expansion-payments/cifrovoy-termometr-trema-modul.html) - позволит измерять температуру окружающей среды. Исполнен в линейке Trema-модулей, благодаря этому вам не придется ничего паять и собирать на макетной плате.

# Спецификация:

- Диапазон измеряемой температуры: −55… 125 °C
- Напряжение питания: от 3 В до 5,5 В
- Точность: ±0,5°C (в пределах −10… 85 °C)
- Потребляемый ток при опросе: 1 мА
- Габариты:  $31 \times 31$  мм

Все модули линейки "Trema" выполнены в одном формате

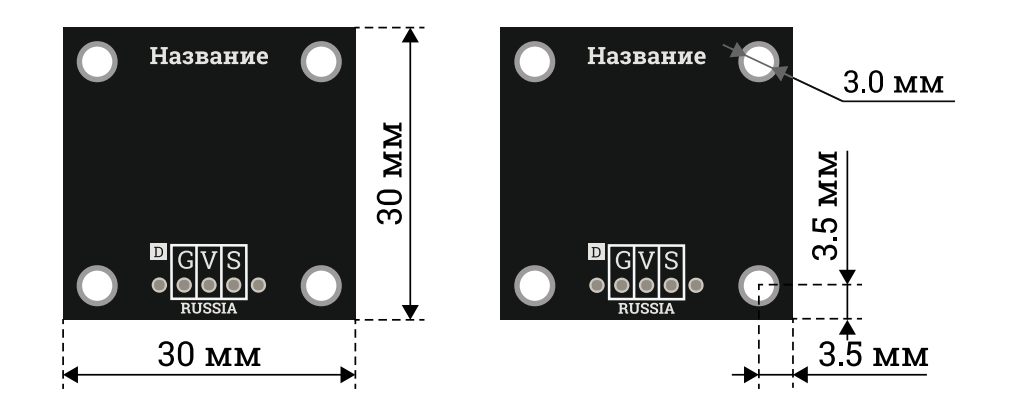

### Подключение:

Датчик подключается к любому из цифровых выводов.

В комплекте имеется кабель для быстрого и удобного подключения к Trema [Shield](https://iarduino.ru/shop/Expansion-payments/trema-shield.html).

Модуль удобно подключать 3 способами, в зависимости от ситуации:

#### Способ - 1 : Используя проводной шлейф и Piranha UNO

Используя провода «Папа – [Мама»](https://iarduino.ru/shop/Provoda-kabeli/nabor-provodov-papa-mama-20sm.html), подключаем напрямую к контроллеру Piranha UNO

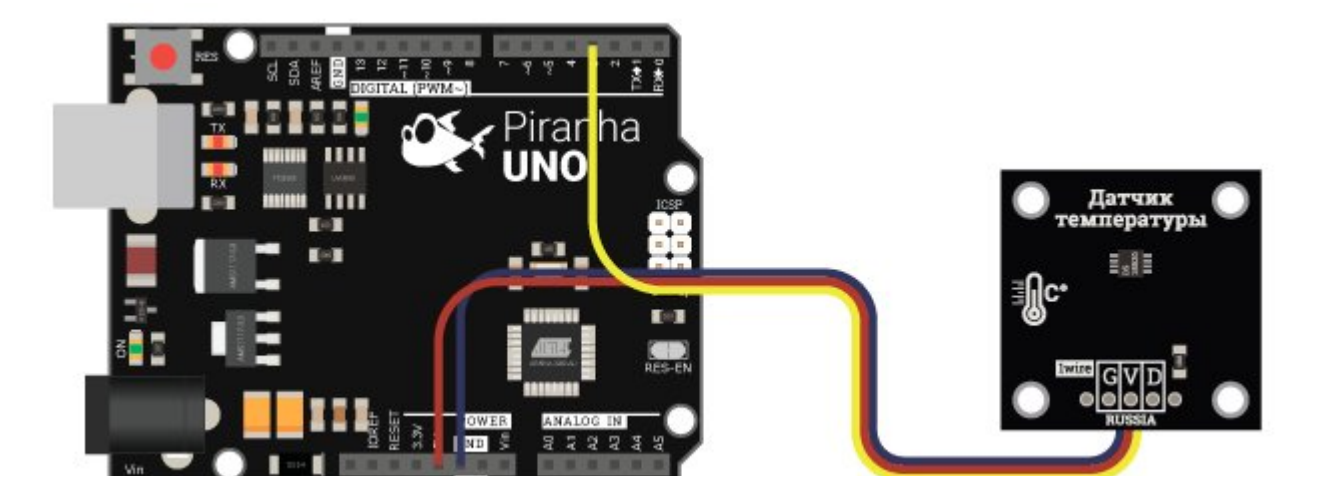

#### Способ - 2 : Используя Trema Set Shield

Модуль можно подключить к любому из цифровых входов Trema Set Shield.

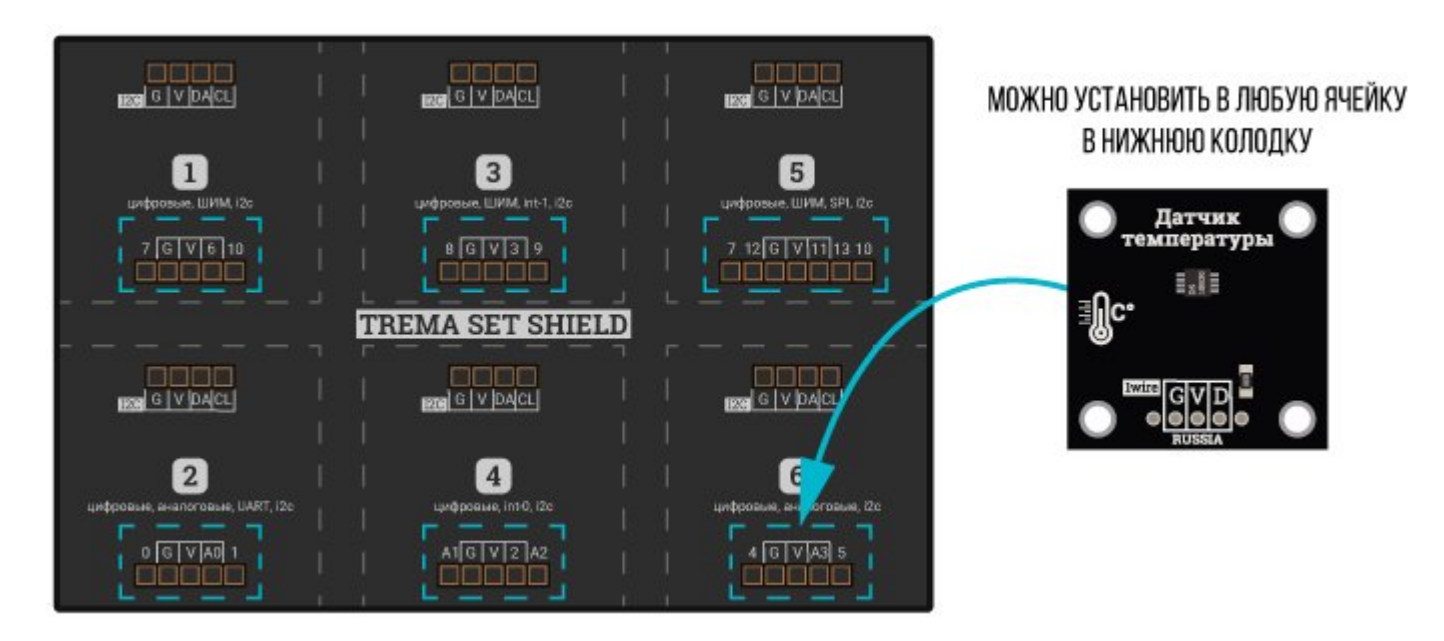

#### Способ - 3 : Используя проводной шлейф и Shield

Используя 3-х проводной шлейф, к Trema Shield, Trema-Power Shield, Motor Shield, Trema Shield NANO и тд.

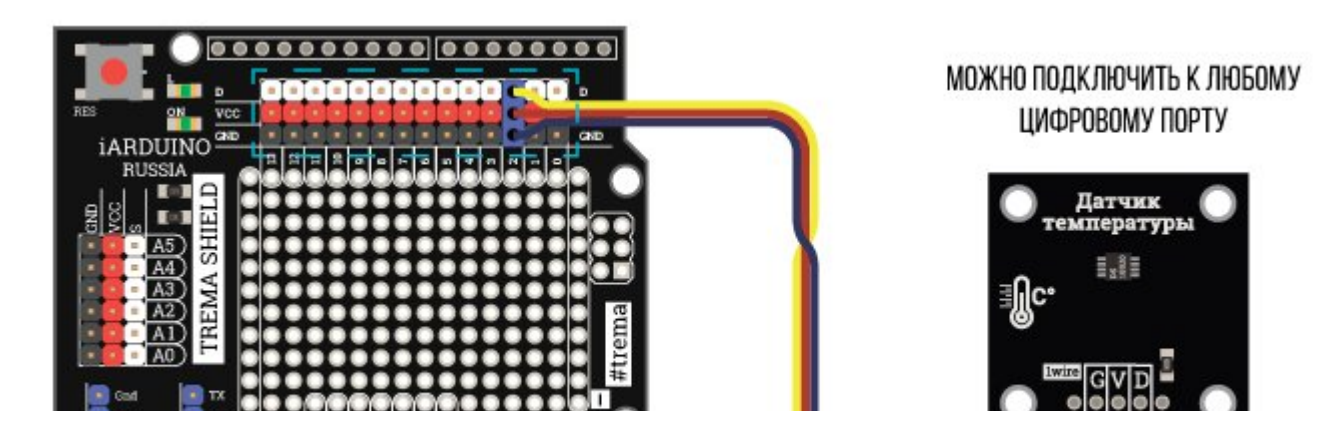

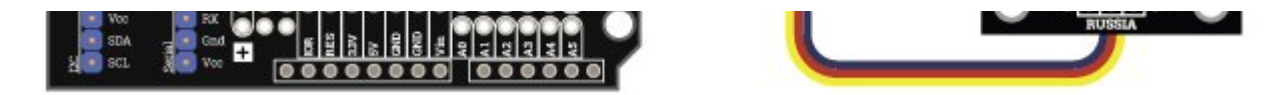

# Подробнее о модуле:

Модуль выполнен на основе микросхемы **DS18B20**. Он работает в диапазоне температур от -55 °С до 125 °С.

Цифровой сигнал более устойчив от наводок в отличии от аналогового датчика температуры.

Для работы с модулем предлагаем воспользоваться библиотекой OneWhire.

Подробнее про установку библиотеки читайте в нашей инструкции..

# Примеры:

#### Вывод адреса, модели, температуры в монитор последовательного порта.

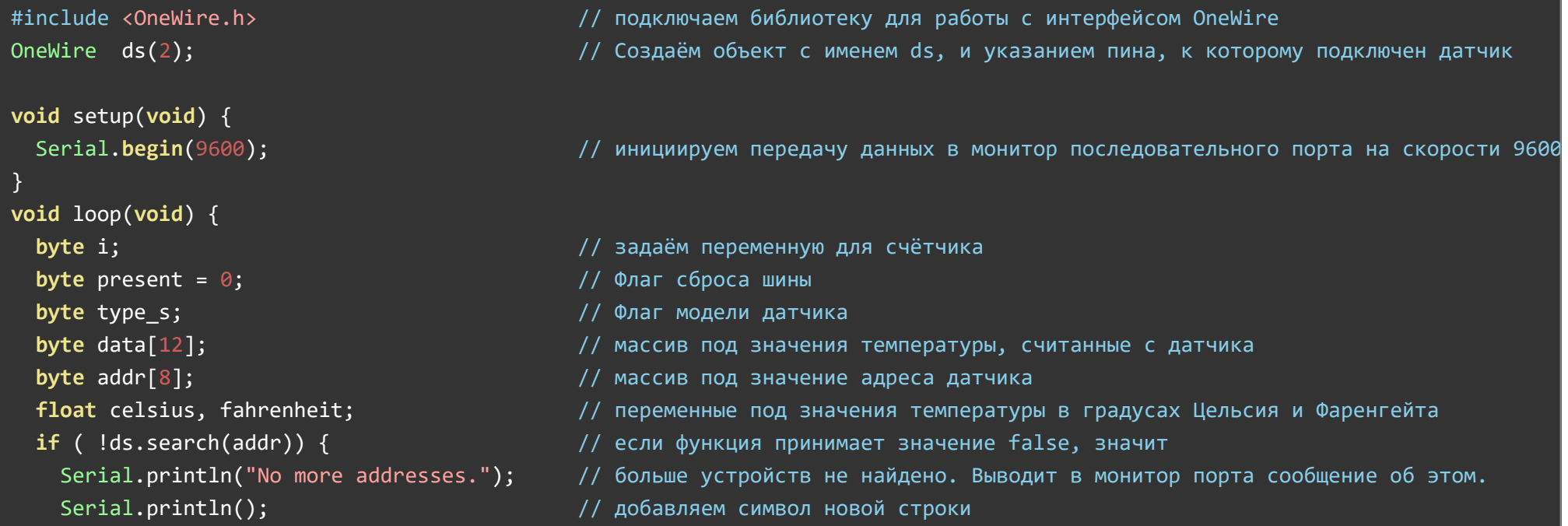

```
ds.reset search();
                                            // функция начинает новый поиск устройства.
  delay(250);// задержка 250 мсек
  return;
Serial.print("ROM =");// выводим текст в монитор порта. "ROM" - это адрес устройства
for (i = 0; i < 8; i++) {
                                           // запускаем цикл
  Serial.write('');
                                           // между значениями добавляем пробел
  Serial.print(addr[i], HEX);
                                           // в монитор порта побайтово выводим адрес устройства в 16-ричной кодировке
if (OneWire::\text{crcs}(\text{addr}, 7) != \text{addr}[7]) {
                                           // выполяем проверка контрольной суммы СКС
  Serial.println("CRC is not valid!");
                                           // если контрольная сумма не верна - отправляем в монитор порта сообщение об это
  return;
Serial.println();
                                           // добавляем символ новой строки
switch (addr[0]) \frac{1}{2} Модель датчика температуры
                                                                                                                      В данн
                                                                                      Флаг типа модуля
  case 0x10:Serial.println(" Chip = DS18S20");
                                                                                      type s = 1;
                                                                                                         break;
                     Serial.println(" Chip = DS18B20");
                                                                                                        break;
  case 0x28:
                                                                                     type s = 0;
                     Serial.println(" Chip = DS1822");
  case 0x22:type s = 0;
                                                                                                         break;
                     Serial.println("Device is not a DS18x20 family device.");
  default:
                                                                                                         return;
\rightarrowds.reset();
                                            // производим сброс шины перед началом работы с модулем
ds.select(addr);
                                            // указываем устройство, с которым далее будет работать код
ds.write(0x44, 0);// отправка команды выполнить конвертацию
delav(1000);
                                           // задержка в 1 сек (для выполнения конвертации)
present = ds.reset();// флаг сброса шины перед приёмом данных с модуля
ds.select(addr);
                                           // указываем устройство, с которым далее будет работать код
ds.write(0xBE);// считываем значение из scratchpad-памяти модуля
Serial.print(" Data = ");// в монитор порта выводим текст "Значение"
Serial.print(present, HEX);
                                           // выводим в монитор порта значение с модуля, в 16-ричной кодировке
Serial.print("");
                                            // добавляем символ новой строки
for ( i = 0; i < 9; i++) {
                                           // запускаем цикл считывания 9 байт информации с модуля
  data[i] = ds.read();// побайтовое чтение значений с модуля
  Serial.print(data[i], HEX);
                                            // выводим в монитор порта значение байта, считанного с модуля
```
#### Serial.print(" ");  $\frac{1}{2}$  // между значениями добавляем пробел

```
 }
```

```
Serial.print(" CRC = "); // выводим в монитор порта текст CRC (контрольная сумма)
Serial.print(OneWire::crc8(data, 8), HEX); // выводим в монитор порта значение CRC
Serial.println();     // добавляем символ новой строки
int16 t raw = (data[1] << 8) | data[0]; \qquad // конвертация значения температуры в 16-битный тип данных
if (type s) { // если подключена модель DS18S20
  if (data[7] == 0x10) { // если указанный бит совпадает с условием, то
   raw = (raw & \thetaxFFF0) + 12 - data[6]; // пересчитываем сырое значение
   } 
{}} else { / / для всех остальных моделей
 } 
celsius = (float)raw / 16.0; \frac{f}{f} переводим значения в градусы Цельсия
fahrenheit = cellsius * 1.8 + 32.0; // переводим значения в градусы Фаренгейта
Serial.println(" Temperature = "); \frac{1}{2} выводим в монитор порта текста Температура
Serial.print(celsius);     // выводим значения в градусах Цельсия
Serial.println(" Celsius, ");     // выводим в монитор порта текста "градусы Цельсия"
Serial.print(fahrenheit);     // выводим значения в градусах Фаренгейта
Serial.println(" Fahrenheit");      // выводим в монитор порта текста "градусы Цельсия"
```
- 
- 
- 
- raw = raw << 3; // тогда сдвигаем значение на 3 влево для получения 12‐битного разрешения точности температуры
	-
	-
	-
- byte cfg = (data[4] & 0x60); // для задания разрешения вводится переменная (по умолчанию установлено 12‐битное разрешение)
- $if$  (cfg == 0x00) raw = raw & ~7;  $//$  если значение переменной и указанного бита совпадают, тогда устанавливается 9
- else if (cfg == 0x20) raw = raw & ~3; // если значение переменной и указанного бита совпадают, тогда устанавливается
- else if (cfg == 0x40) raw = raw & ~1; // если значение переменной и указанного бита совпадают, тогда устанавливается
	-
	- -
	-
	-
	-
	-

}

В мониторе порта вы можете наблюдать:

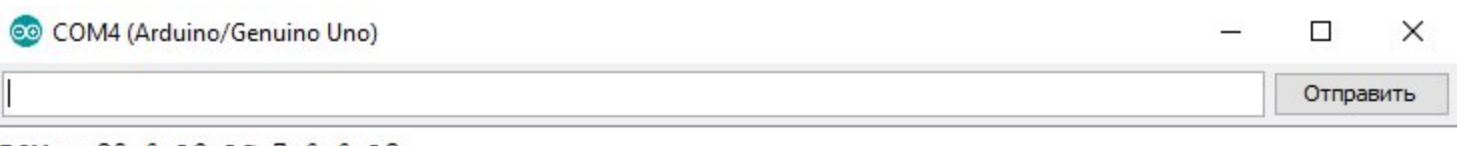

 $ROM = 28$  0 A3 AC 7 0 0 A2

```
Chip = DS18B20Data = 1 C8 1 0 0 1F FF 8 10 57 CRC=57
  Temperature =
28.50 Celsius,
83.30 Fahrenheit
No more addresses.
```
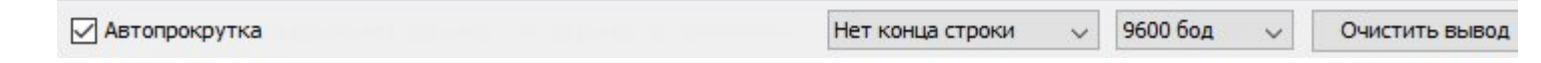

- ROM адрес устройства на шине OneWire;
- С $hip$  название модуля, подключенного к [Piranha UNO](https://iarduino.ru/shop/arduino/piranha-uno-r3.html);  $\bullet$
- **Data** сырое значение с модуля  $\bullet$
- $\bullet$  Temperature Celsius температура в градусах Цельсия;
- Temperature Fahrenheit температура в градусах Фаренгейта;

# Применение:

- Метеостанции
- Проекты климат-контроля

# Ссылки:

- Библиотека [OneWhire](https://iarduino.ru/file/51.html);
- [Wiki Установка](https://wiki.iarduino.ru/page/Installing_libraries) библиотек в Arduino IDE;
- Урок 7. Термометр на [базе DS18B20 и OLED дисплея 128X64;](https://lesson.iarduino.ru/page/termometr-na-baze-ds18b20-i-oled-displeya-128x64/)
- Урок 8.Погодная станция на базе [барометра BMP180 термометра DS18B20;](https://lesson.iarduino.ru/page/urok-6-arduino-schityvaem-metki-rfid-modul-rc522/)